## **COMO CRIAR UMA SENHA PARA ACESSAR O CANAL DE PAIS E ALUNOS?**

*(imprescindível para acompanhar online a vida acadêmica de seu filho)*

## **Uma outra opção PARA CRIAR SENHA NO CANAL DE PAIS E ALUNOS.**

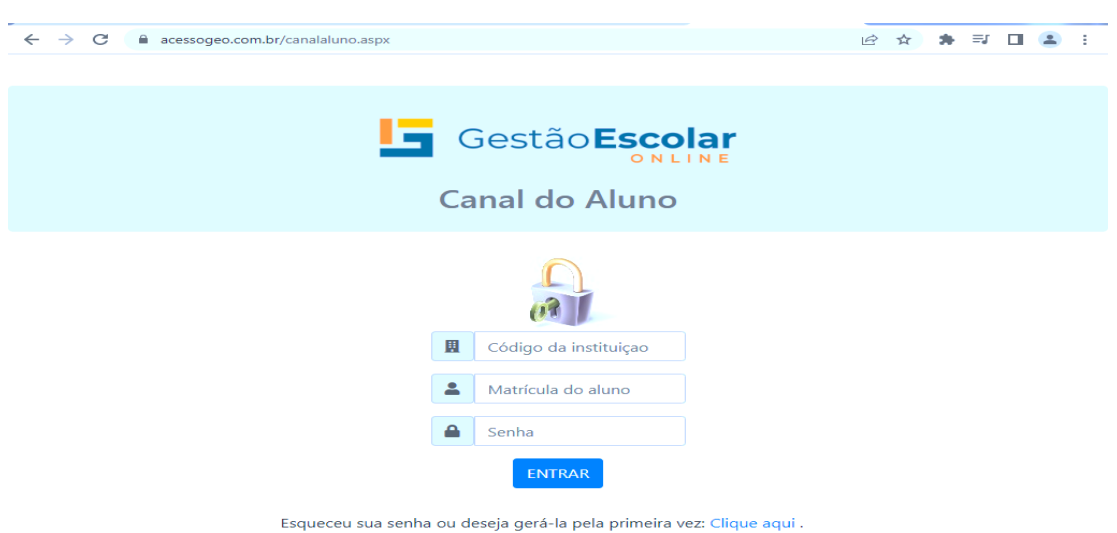

Entrar no site:<https://www.acessogeo.com.br/canalaluno.aspx>

Clicar em: Esqueceu sua senha ou deseja gerá-la pela primeira vez: **[Clique aqui](https://www.acessogeo.com.br/canalaluno.aspx) .**

Abrirá a página:

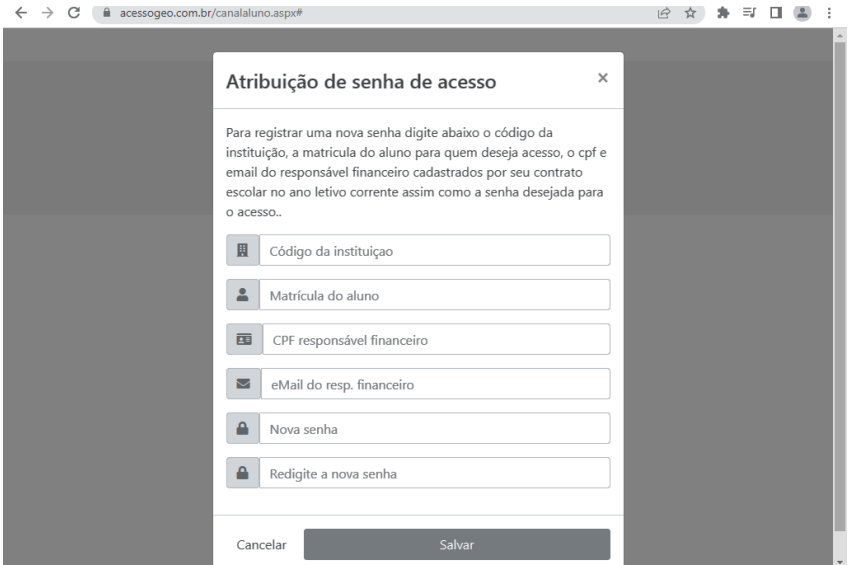

Você deverá preencher o código da instituição com: PLN (para o turno da manhã) ou LLN (para o turno da tarde). Em seguida, colocar a matrícula do aluno, CPF e e-mail do responsável financeiro e por último criar uma senha que será utilizada pelo aluno e responsável.